#### MATLAB for Image Processing

CS638-1 TA: Tuo Wang tuowang@cs.wisc.edu Feb 12th, 2010

#### **Outline**

- **Introduction to MATLAB**– **Basics & Examples**
- Image Processing with MATLAB – Basics & Examples

#### What is MATLAB?

- MATLAB = Matrix Laboratory
- "MATLAB is a high-level language and interactive environment that enables you to perform computationally intensive tasks faster than with traditional programming languages such as C, C++ and Fortran." (www.mathworks.com)
- MATLAB is an interactive, interpreted language that is designed for fast numerical matrix calculations

#### The MATLAB Environment MATLAB window •components: a constitute a **William** (1984)<br>Note: Not Apartise **Workspace** In our expectal, private Visitian limited down that data were > Displays all the defined variablesWorkspace Command Window Command Window> To execute commands in the MATLAB environmentCommand History Command History > Displays record of the commands used File Editor Window> Define your functions

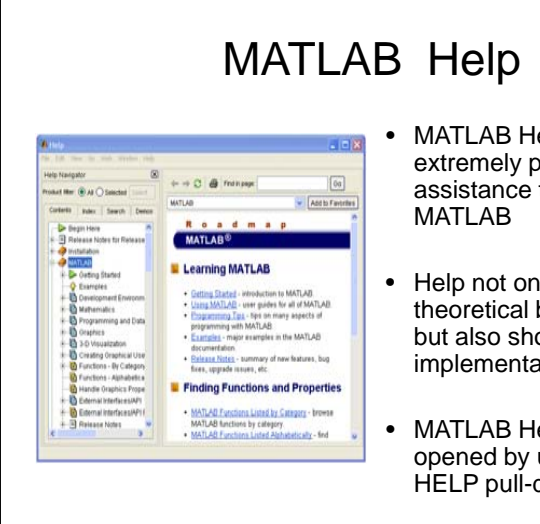

- MATLAB Help is an extremely powerful assistance to learning
- Help not only contains the theoretical background, but also shows demos for implementation
- MATLAB Help can be opened by using the HELP pull-down menu

# MATLAB Help (cont.)

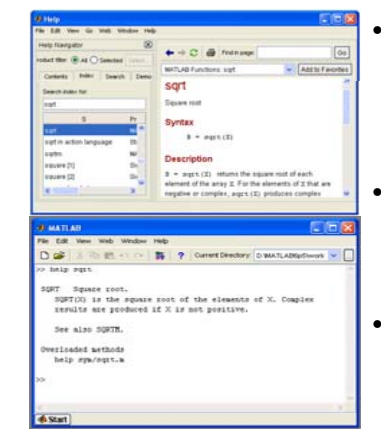

- Any command description can be found by typing the command in the search field
- As shown above, the command to take square root (sqrt) is searched
- • We can also utilize MATLAB Help from the command window as shown

#### More about the Workspace

- who, whos current variables in the workspace
- save save workspace variables to \*.mat file
- load load variables from \*.mat file
- $\bullet\,$  <code>clear</code> clear workspace variables

#### - CODE

#### Matrices in MATLAB

- Matrix is the main MATLAB data type
- How to build a matrix?
	- A=[1 2 3; 4 5 6; 7 8 9];
	- Creates matrix A of size 3 x 3
- Special matrices:
	- -zeros(n,m), ones(n,m), eye(n,m), rand(), randn()

#### Basic Operations on Matrices

- All operators in MATLAB are defined on matrices:  $+, -, *, /, ^$ ,  $\land,$  sqrt, sin, cos, etc.
- Element-wise operators defined with a preceding dot:  $.*$ ,  $./$ ,  $.^{\wedge}$
- size(A) size vector
- $\bullet\,$   $\texttt{sum}(\texttt{A})$   $-$  columns sums vector
- $\texttt{sum}(\texttt{sum}(\texttt{A}))$   $\texttt{sum}$  of all the elements
- CODE

#### Variable Name in Matlab

- Variable naming rules
	- must be unique in the first 63 characters
	- must begin with a letter
	- may not contain blank spaces or other types of punctuation
	- may contain any combination of letters, digits, and
	- underscores
		- are case-sensitive
		- should not use Matlab keyword
- Pre-defined variable names
	- pi

### Logical Operators

- $\bullet$  ==, <, >, (not equal) ~=, (not) ~
- find('condition') Returns indexes of A's elements that satisfy the condition

#### Logical Operators (cont.)

```
• Example:
>>A=[7 3 5; 6 2 1], \text{Idx}=find(A<4)A=7 3 56 2 1Idx=346
```
## Flow Control

- MATLAB has five flow control constructs:
	- if statement
	- switch statement
	- for loop
	- while loop
	- break statement

#### switch

- SWITCH Switch among several cases based on expression
- The general form of SWITCH statement is:

```
SWITCH switch_expr
  CASE case_expr,
      statement, …, statement
  CASE {case_expr1, case_expr2, case_expr3, …}
      statement, …, statement
```
#### OTHERWISEstatement, …, statement

END

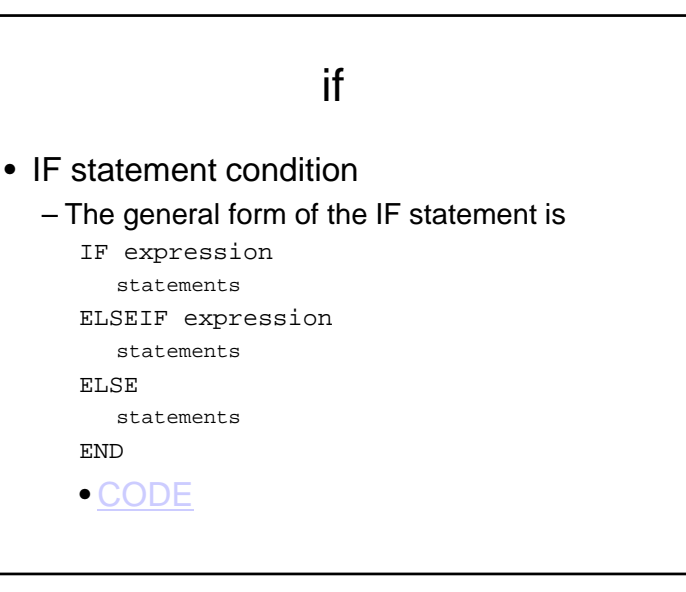

#### switch (cont.)

#### • Note:

- Only the statements between the matching CASE and the next CASE, OTHERWISE, or END are executed
- Unlike C, the SWITCH statement does not fall through (so BREAKs are unnecessary)
- CODE

# for• FOR repeats statements a specific number of times • The general form of a FOR statement is: FOR variable=expr statementsEND

# while• WHILE repeats statements an indefinite number of times • The general form of a WHILE statement is: WHILE expression statementsEND• CODE

#### Scripts and Functions

• There are two kinds of M-files:

• CODE

- Scripts, which do not accept input arguments or return output arguments. They operate on data in the workspace
- Functions, which can accept input arguments and return output arguments. Internal variables are local to the function

### Functions in MATLAB (cont.)

#### • Example:

– A file called STAT.M:

```
function [mean, stdev]=stat(x)
%STAT Interesting statistics.
```
 $n = length(x);$ 

```
mean = sum(x)/n;
```

```
stdev=sqrt(sum((x-mean).^2)/n);
```
– Defines a new function called STAT that calculates the mean and standard deviation of a vector. Function name and file name should be the SAME!

– CODE

#### Visualization and Graphics

- ${\tt plot(x,y)}$ , ${\tt plot(x,sin(x))}$   ${\tt plot1D}$  function
- figure, figure(k)  $-$  open a new figure
- hold on, hold off refreshing
- axis([xmin xmax ymin ymax]) change axes
- title('figure titile') add title to figure
- mesh(x\_ax,y\_ax,z\_mat) view surface
- contour(z\_mat) view z as topo map
- subplot(3,1,2) locate several plots in figure
- CODE and Debug CODE

#### Saving your Work

• save mysession

% creates mysession.mat with all variables

- save mysession a b % save only variables a and b
- clear all

% clear all variables

- clear a b % clear variables a and b
	-
- load mysession
	- % load session

#### **Outline**

- Introduction to MATLAB
	- Basics & Examples
- **Image Processing with MATLAB** – **B i &E l Basics & Examples**

#### What is the Image Processing Toolbox?

- The Image Processing Toolbox is a collection of functions that extend the capabilities of the MATLAB's numeric computing environment. The toolbox supports a wide range of image processing operations, including:
	- Geometric operations
	- Neighborhood and block operations
	- Linear filtering and filter design
	- Transforms
	- Image analysis and enhancement
	- Binary image operations
	- Region of interest operations

## Images in MATLAB

- MATLAB can import/export several image formats:
	- BMP (Microsoft Windows Bitmap)
	- GIF (Graphics Interchange Files)
	- HDF (Hierarchical Data Format)
	- JPEG (Joint Photographic
	- Experts Group)
	- PCX (Paintbrush)
	- PNG (Portable Network Graphics)
	- TIFF (Tagged Image File Format)
	- XWD (X Window Dump)
	- raw-data and other types of image data
- Data types in MATLAB
	- Double (64-bit double-precision
	- floating point) – Single (32-bit single-precision
	- floating point)
	- Int32 (32-bit signed integer)
	- Int16 (16-bit signed integer)
	- Int8 (8-bit signed integer)
	- Uint32 (32-bit unsigned integer)
	- Uint16 (16-bit unsigned integer)
	- Uint8 (8-bit unsigned integer)

#### Images in MATLAB

- Binary images : {0,1}
- $\bullet$  Intensity images :  $[0,1]$  or  $uint8$ , double etc.
- RGB images : m <sup>×</sup> <sup>n</sup><sup>×</sup> 3
- Multidimensional images:  $m \times n \times p$  (p is the number of layers)

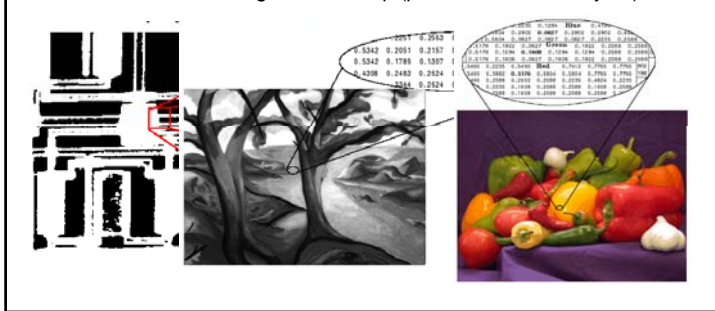

#### Image Import and Export

• Read and write images in Matlab  $img = imread('apple.jpg');$  $dim = size(img);$ 

figure; imshow(img); imwrite(img, 'output.bmp', 'bmp');

#### • Alternatives to imshow

imagesc(I) imtool(I) image(I)

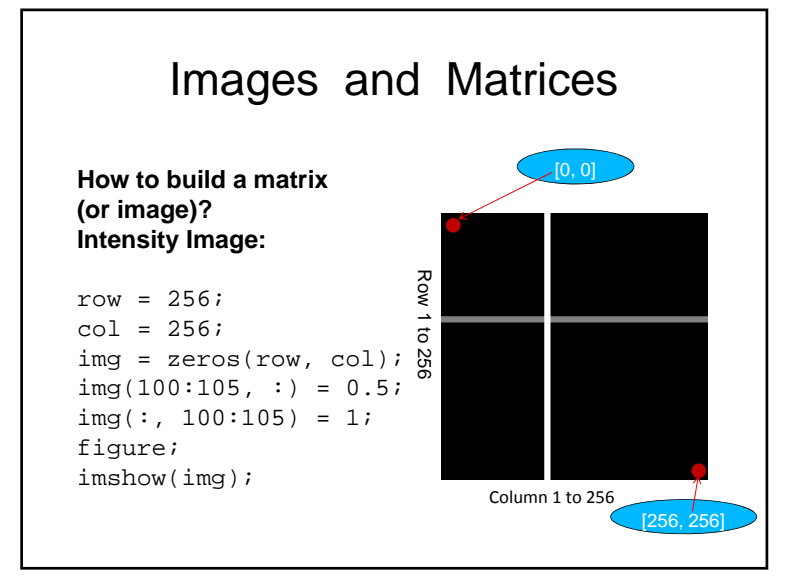

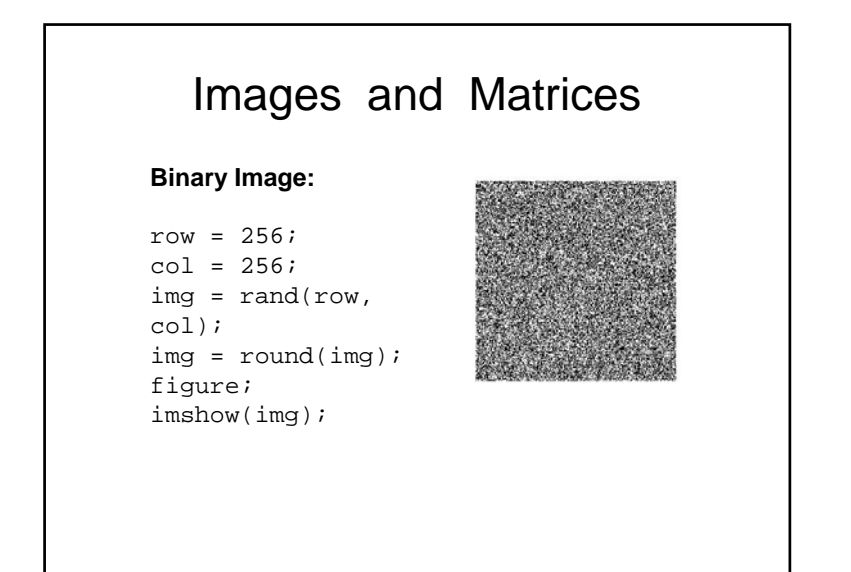

# Image Display

- image create and display image object
- $\bullet \,$  <code>imagesc</code> scale and display as image
- imshow display image
- colorbar display colorbar
- getimage get image data from axes
- $\bullet\,$  <code>truesize</code> adjust display size of image
- zoom zoom in and zoom out of 2D plot

#### Image Conversion

- gray2ind intensity image to index image
- im2bw image to binary
- im2double image to double precision
- im2uint8 image to 8-bit unsigned integers
- im2uint16 image to 16-bit unsigned integers
- ind2gray indexed image to intensity image
- $\bullet \,$  <code>mat2g $\rm{ray}$  matrix to intensity image</code>
- $\bullet\,$  <code>rgb2g $\rm{ray}$  RGB</code> image to grayscale
- rgb2ind RGB image to indexed image

#### Image Operations

- RGB image to gray image
- Image resize
- Image crop
- Image rotate
- Image histogram
- Image histogram equalization
- $\bullet~$  Image DCT/IDCT
- Convolution

- CODE

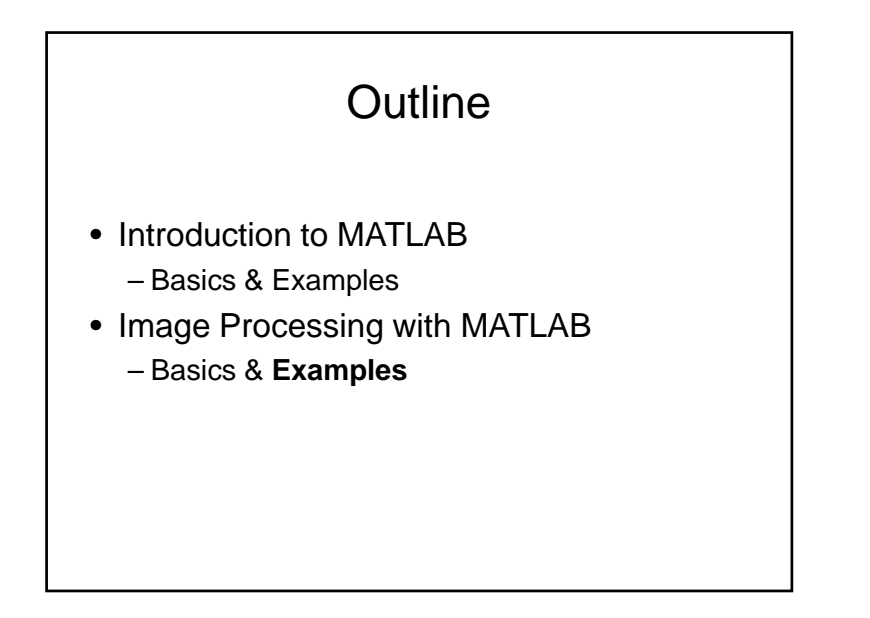

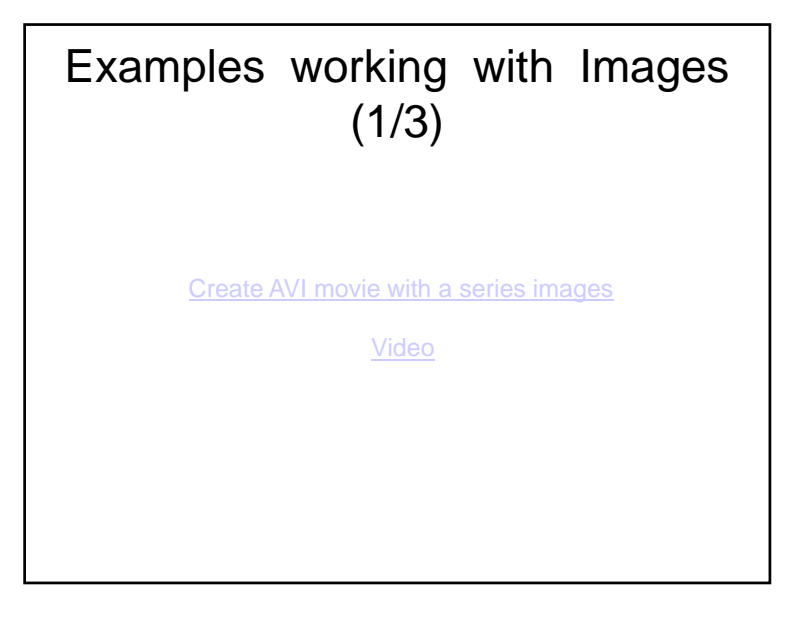

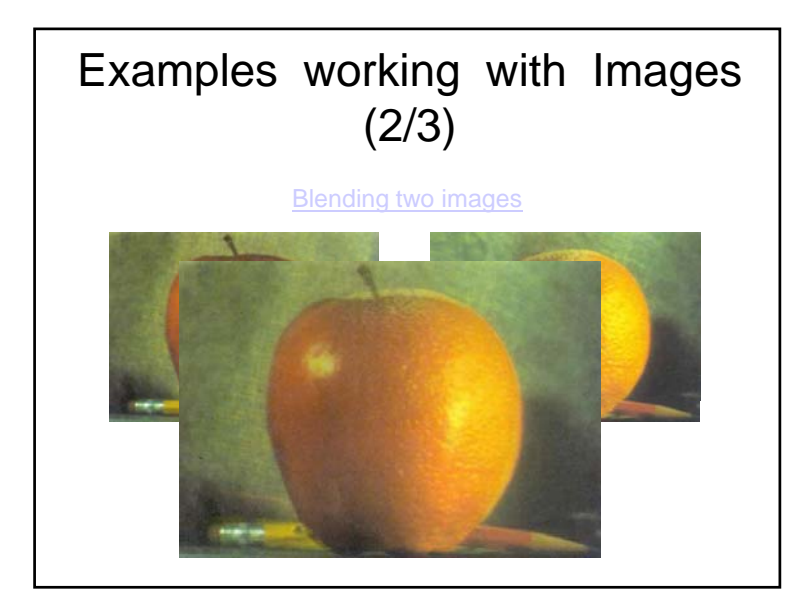

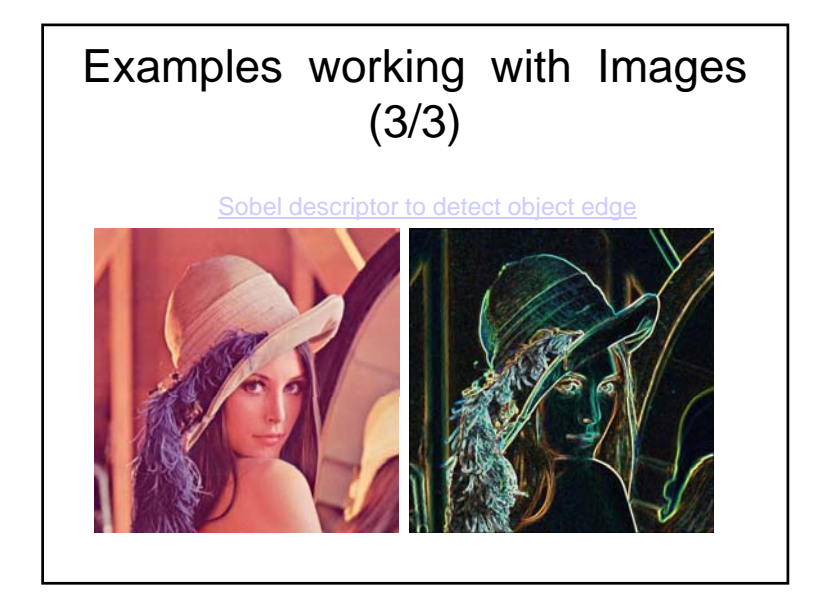

### Performance Issues

- The idea: MATLAB is
	- very <u>fast on vector and matrix operations</u>
	- Correspondingly <u>slow with loops</u>
- Try to avoid loops
- $\bullet\,$  Try to vectorize your code http://www.mathworks.com/support/technotes/1100/1109.html

### Vectorize Loops

#### • Example

```
– Given image matrices, A and B, of the same size (540*380), blend 
     these two images   
     apple = imread('apple.jpg'); 
     orange = imread('orange.jpg');
• Poor Style
    % measure performance using stopwatch timer
    ticfor i = 1 : size(apple, 1)
      for j = 1 : size(apple, 2)for k = 1 : size(apple, 3)
            output(i, j, k) = (\text{apple}(i, j, k) + \text{orange}(i, j, k))/2;endend
     end
    toc• Elapsed time is 0.138116 seconds
```
### Vectorize Loops (cont.)

```
• Example
   – Given image matrices, A and B, of the same size (600*400), 
     blend these two images
     apple = imread('apple.jpg');orange = imread('orange.jpg');
• Better Style
   tic % measure performance using stopwatch timer
   Output = (\text{apple} + \text{orange})/2;
   toc• Elapsed time is 0.099802 seconds
• Computation is faster!
```
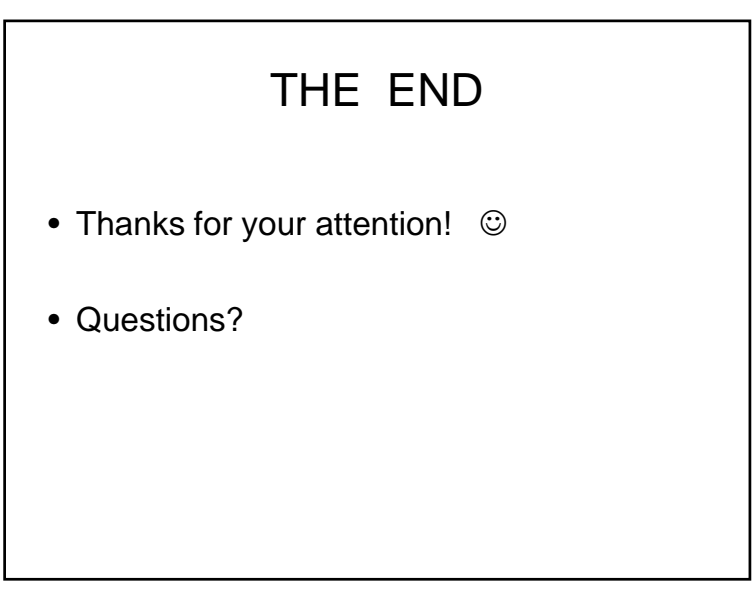